# Db2 for z/OS Developer Extension v1.3

Madhavi Amirneni Db2 for z/OS

Katherine Soohoo Db2 for z/OS

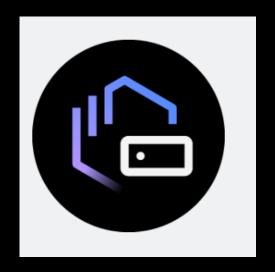

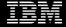

## Agenda

- ➤ What's Db2 for z/OS Developer Extension?
- > Features before v1.3
- > What's new in v1.3?
- > Live demo
- > What's next?

## What's IBM Db2 for z/OS Developer Extension?

- Extension for Visual Studio Code
- Perform key actions with Db2 for z/OS from Development environment against Java, COBOL, Python, Node.js, etc. applications
- ➤ Increase developer talent pool by reducing Z domain specific skills and tools required to work with Db2 for z/OS

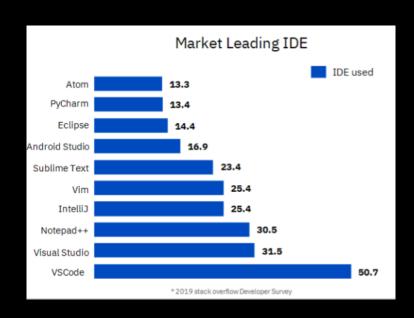

### Features Before v1.3

- SQL syntax highlighting and checking
- Code snippets
- Code completion and signature help
- Connect with Db2
- Execute SQL
- Deploy, debug, and run native stored procedures

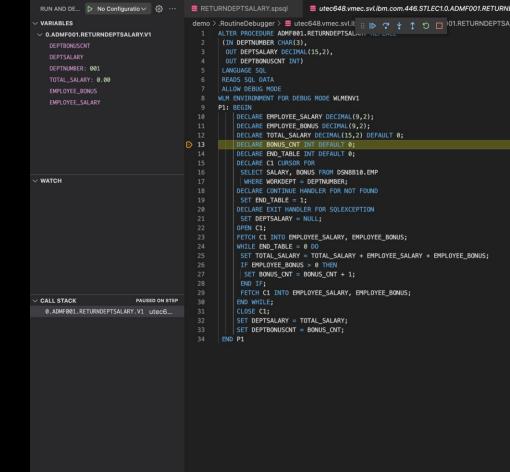

utec648.vmec.svl.ibm.com.446.S...

### Features Before v1.3

#### v1.2 Highlights

- Format SQL
- Run SQL with multiple selections
- Run embedded SQL in native stored procedures
- Usability enhancements

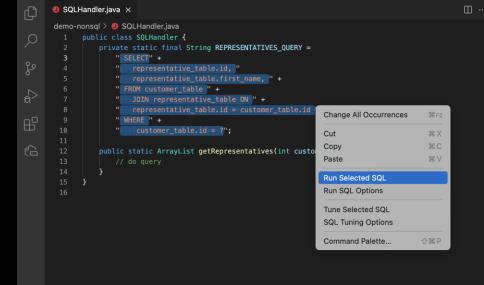

#### What's New in v1.3?

- Setup tuning environment
  - Register tuning servers
  - Create, edit, and delete tuning profiles
  - Share and revoke tuning profile user privileges
  - · Create, migrate, and drop EXPLAIN tables
- Configure tuning options
- Tune SQL
  - Run Visual Explain
  - Run Statistics Advisor
  - Collect query environment information
- View tuning history and summary

## Prerequisites for SQL Tuning Services

- ☐ IBM DB2 Accessories Suite for z/OS, 4.2
- □ <u>APAR PH39038</u> (<u>UI76396</u>)
- ☐ Tuning Services Documentation:
  - SQLTuning Services installation docs

### **Live Demo**

- Syntax checking
- Code completion and signature help
- Format SQL
- Execute SQL
- Working with native stored procedures
- Tuning SQL queries

Syntax checking

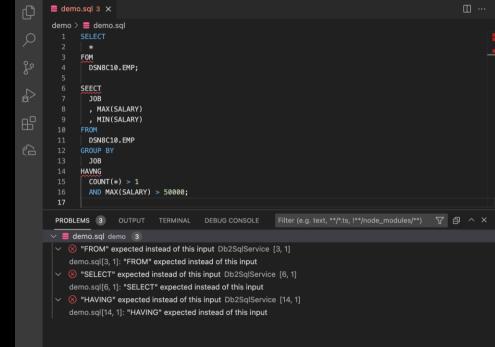

Code completion and signature help

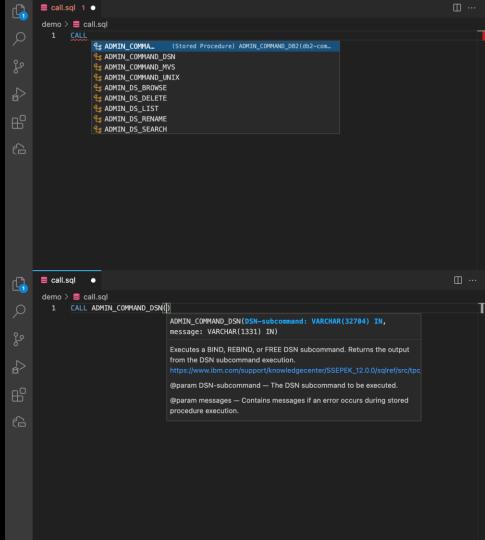

Format SQL

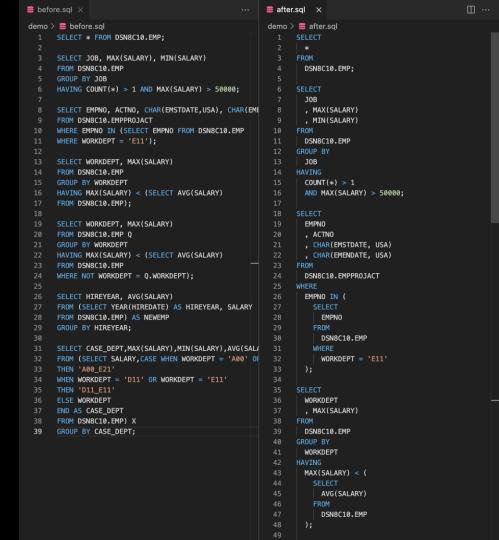

Run SQL

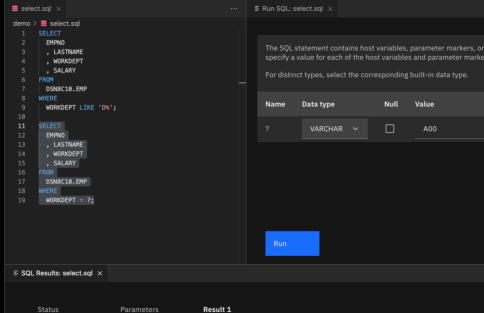

| EMPNO                | LASTNAME       | WORKDEPT | SALARY        |
|----------------------|----------------|----------|---------------|
| 000010               | HAAS           | A00      | 628683.42     |
| 000110               | LUCCHESI       | A00      | 554194.86     |
| 000120               | O'CONNELL      | A00      | 348606.34     |
| 200010               | HEMMINGER      | A00      | 554194.86     |
| 200120               | ORLANDO        | A00      | 348606.34     |
| Items per page: 25 ∨ | 1–5 of 5 items |          | 1 ∨ of 1 page |

#### Native stored procedures

- Deploy
- Debug
- Run

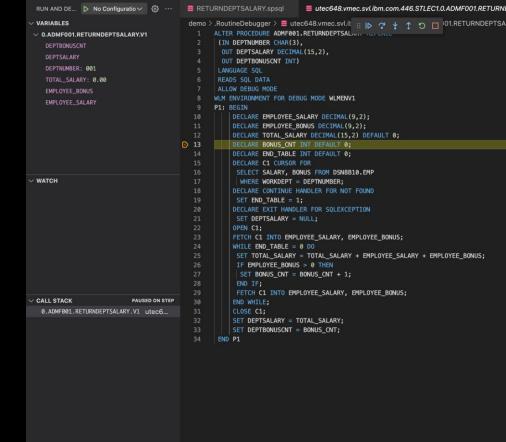

✓ utec648.vmec.svl.ibm.com.446.S... (13)

V BREAKPOINTS

#### Tune SQL

- Visual Explain
- Statistics Advisor
- Query Capture Environment

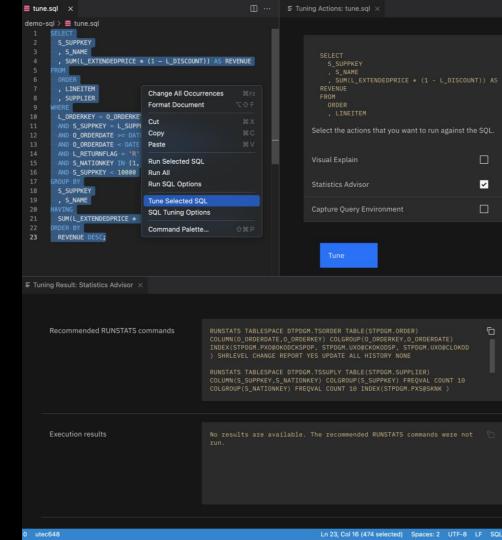

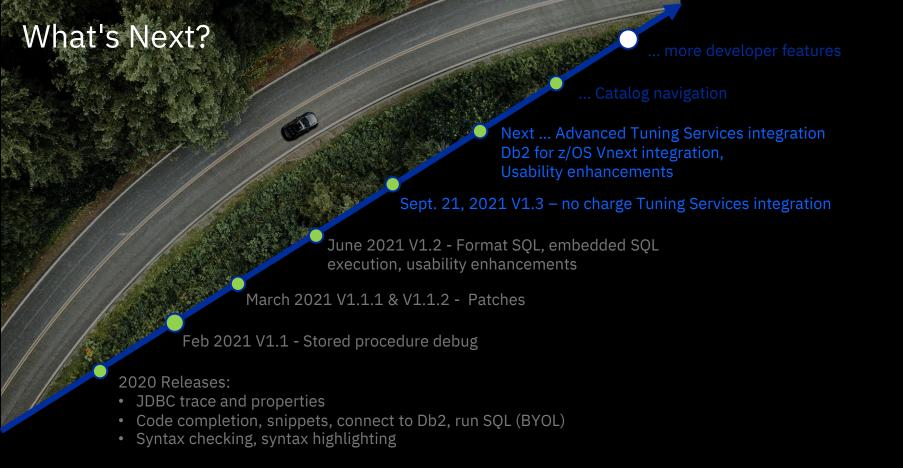

#### How to Install

- 1. Open VS Code.
- Switch to the Extensions view.
- 3. Search for "ibm z".
- 4. Click the Install button for IBM Db2 for z/OS Developer Extension.

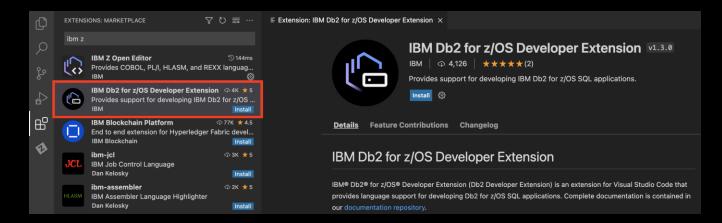

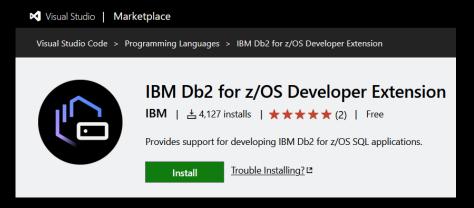

#### Resources

#### IBM Db2 for z/OS Developer Extension

- VS Code Marketplace:
  <a href="https://marketplace.visualstudio.com/items?ite">https://marketplace.visualstudio.com/items?ite</a>
  <a href="mailto:mName=IBM.db2forzosdeveloperextension">mName=IBM.db2forzosdeveloperextension</a>
- Documentation:
  <a href="https://ibm.github.io/db2forzosdeveloperextensi-on-about/">https://ibm.github.io/db2forzosdeveloperextensi-on-about/</a>
- Report issues or give suggestions:
  <a href="https://github.com/IBM/db2forzosdeveloperexte">https://github.com/IBM/db2forzosdeveloperexte</a>
  nsion-about/issues

#### **Other Resources**

- Visual Studio Code: https://code.visualstudio.com/
- IBM Z Open Editor:
  <a href="https://marketplace.visualstudio.com/items?item">https://marketplace.visualstudio.com/items?item</a>
  <a href="https://marketplace.visualstudio.com/items?item">Name=IBM.zopeneditor</a>
- Zowe Explorer:
  <a href="https://marketplace.visualstudio.com/items?item">https://marketplace.visualstudio.com/items?item</a>
  Name=Zowe.vscode-extension-for-zowe

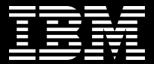